## Exemple de paiement kananas chez moi (avant solde côte fleurie)

Ecran avant le paiement … seule la case Côte Fleurie est disponible…

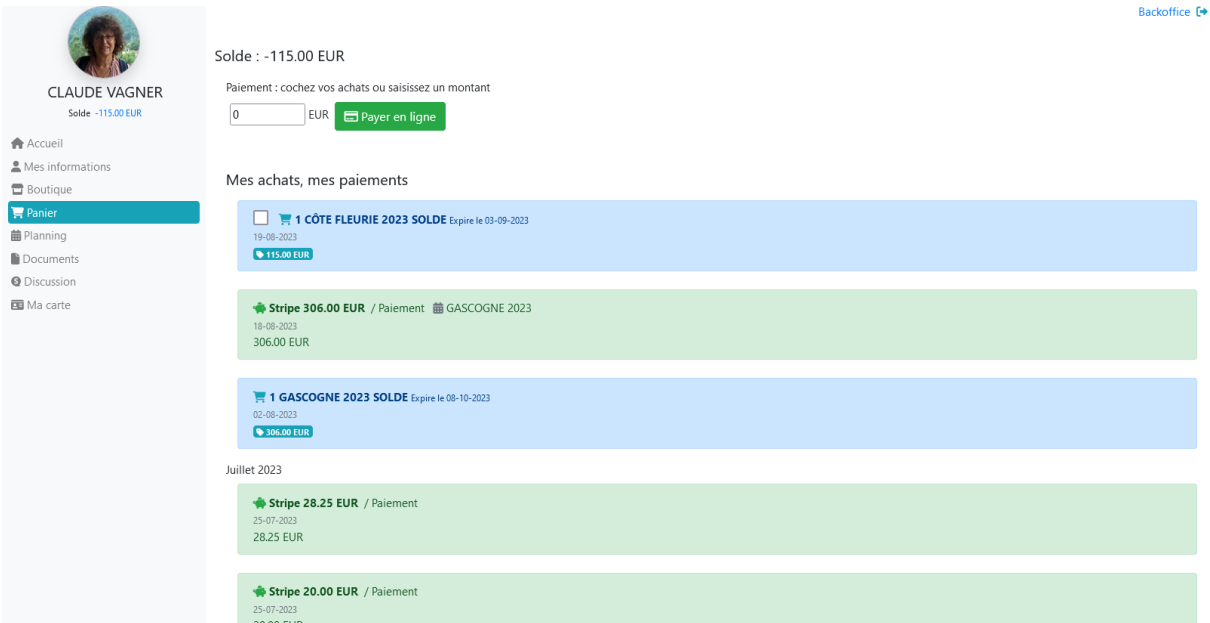

## Ecran quand je coche la case

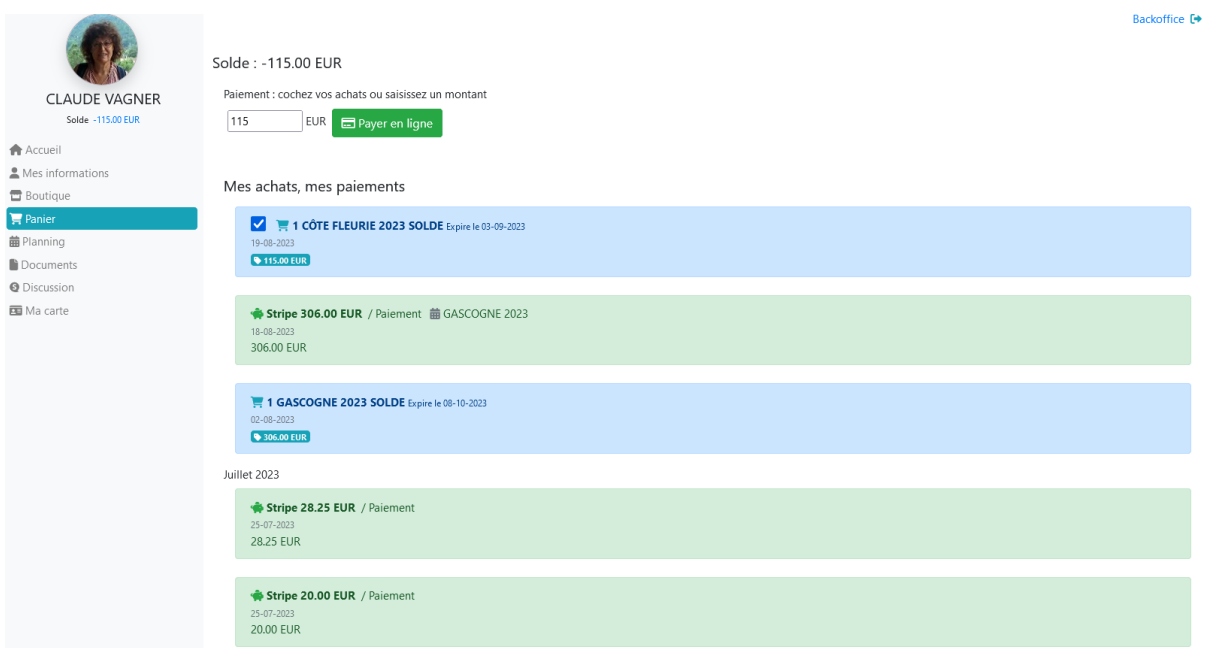

## Ecran après avoir cliqué sur « Payer en ligne »

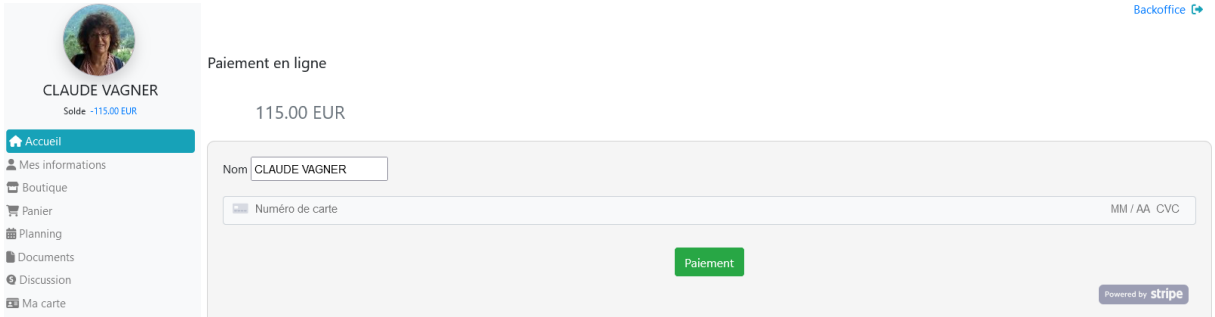

## Ecran après avoir payé

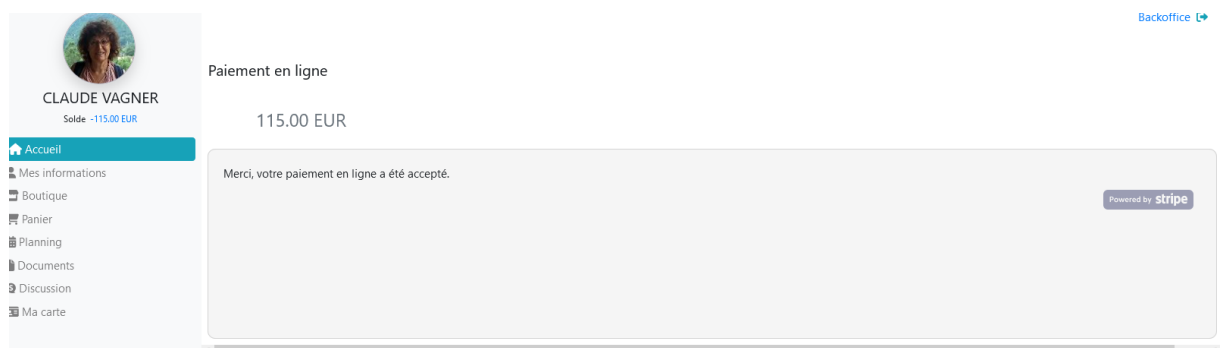

Ecran du Panier après paiement (on peut voir qu'il n'est plus possible de cocher à nouveau sur une case car aucune n'est disponible) … et le solde affiche bien 0

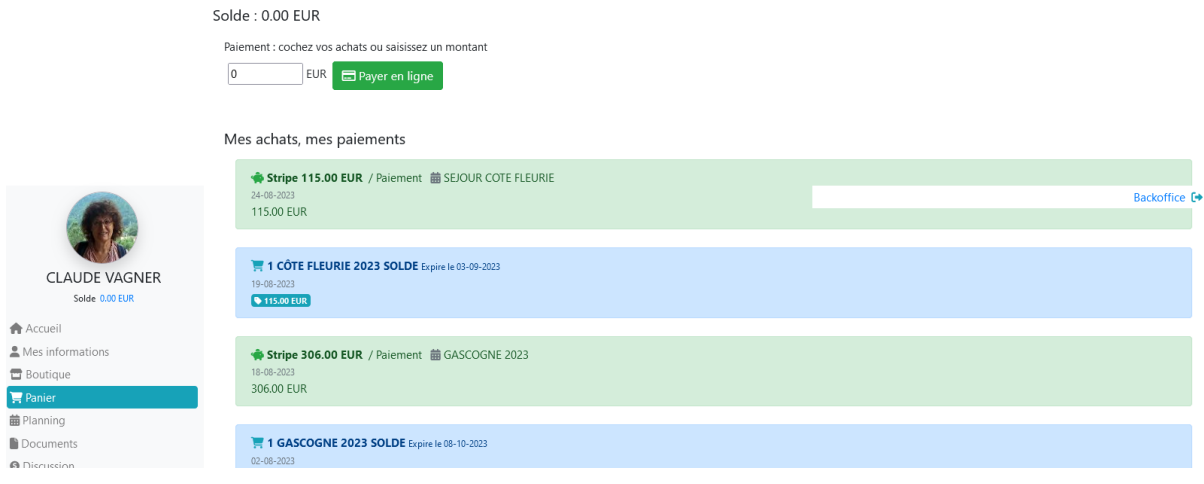